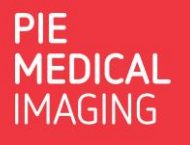

## How to send a system report

In case of a problem with the software or license it is very useful for our support team to receive a system report.

The system report contains technical information about the CAAS / 3mensio installation. The system report does not contain any patient information.

## 1. Create system report

 $\odot$ • In the CAAS / 3mensio application, click on:

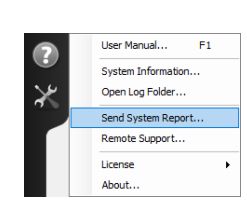

• Select: **Send System report**

In case the option Send System Report is not available within the CAAS / 3mensio application:

• Open the: **License Activation Wizard**

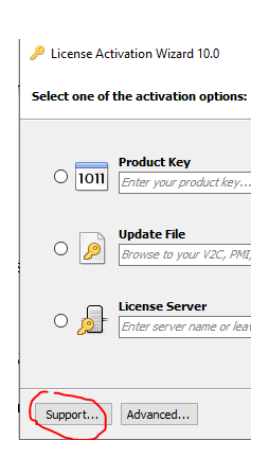

• Select: **Support**

## 2. Send system report

- In case an e-mail client is configured the system report will be automatically send to our support team.
- In case no e-mail client is configured:
	- o Select: **Save to disk**
	- o **E-mail** the report to [support@pie.nl](mailto:support@pie.nl)